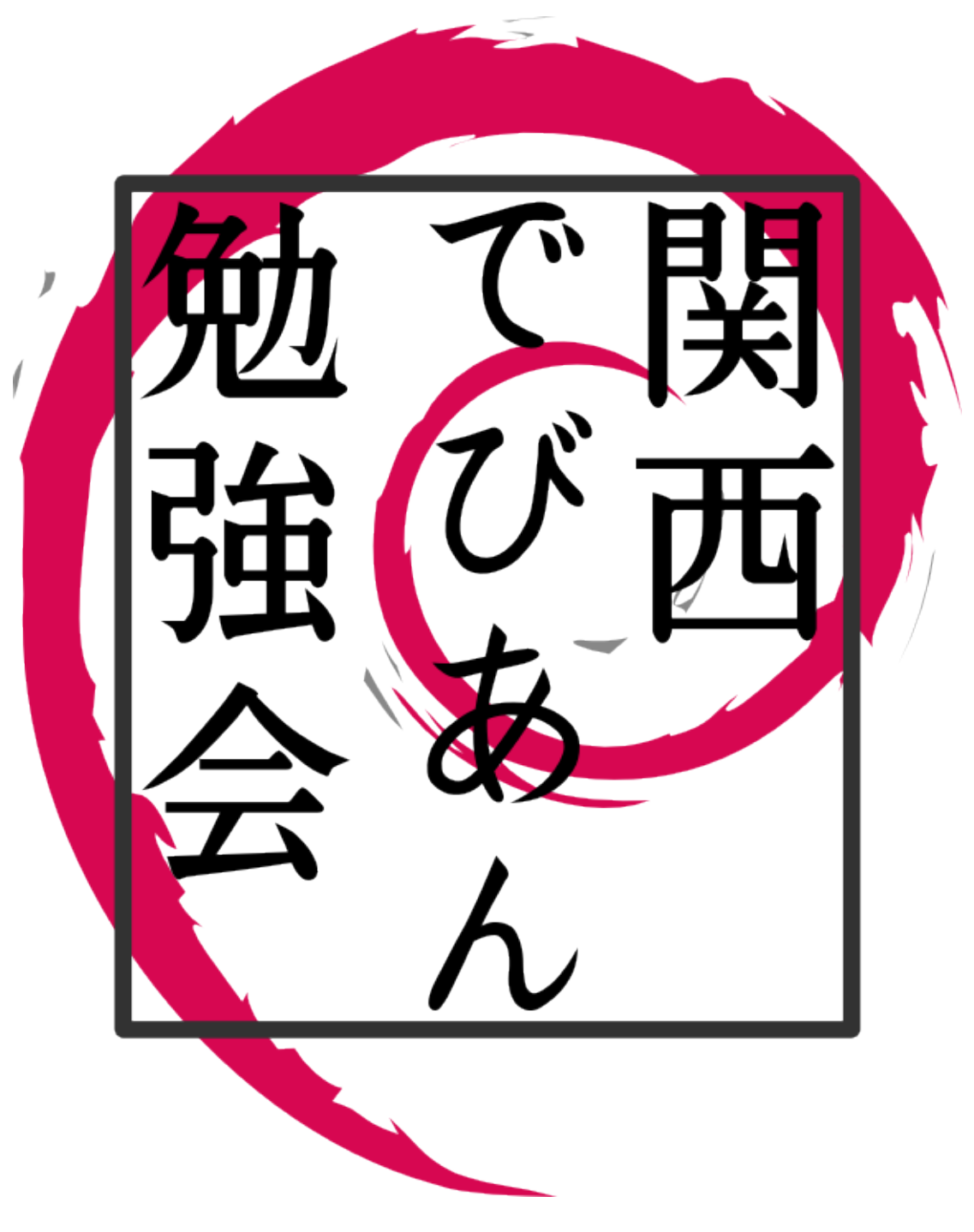

Debian  $% \mathbb{R} \rightarrow \mathbb{R}$ 

2008 3 23

# <span id="page-1-0"></span>1 Introduction

Debian R

Debian Bebian GNU/Linux (Bebian GNU/Linux  $\sim$  Debian  $\sim$ 

 $\lambda$ 

- ML
- **•**  $\bullet$
- *•* 資料の作成

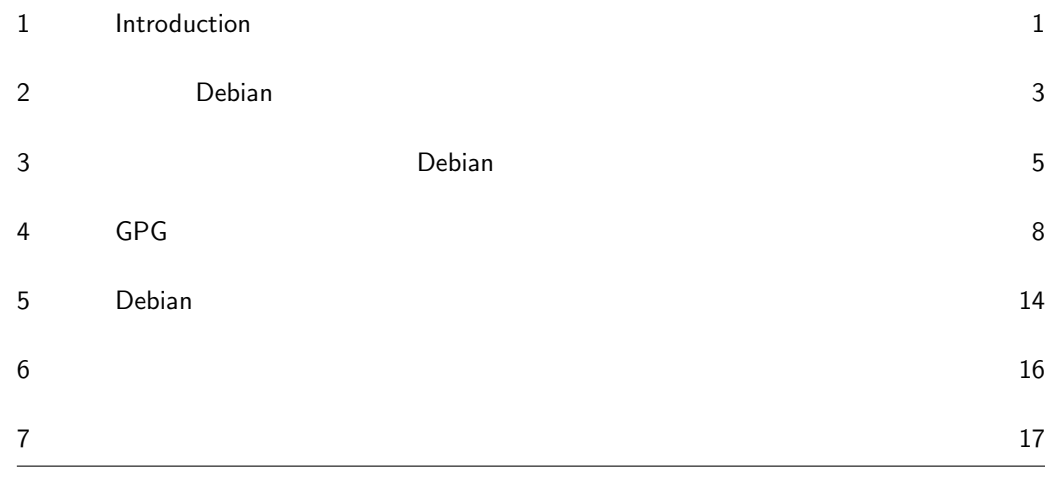

# <span id="page-3-0"></span>2 Debian

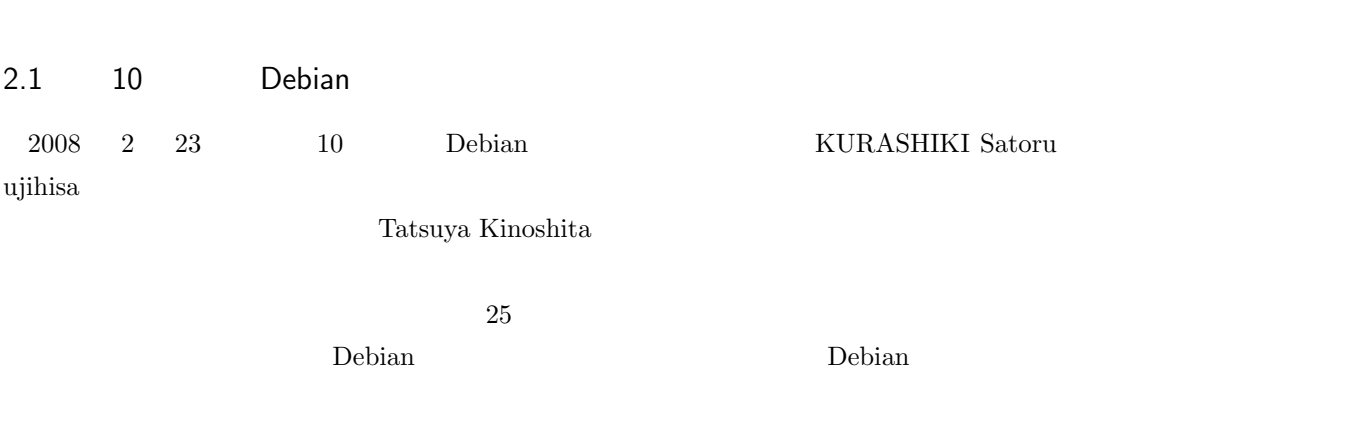

- Debian PC
- GIS on Debian GNU/Linux!
- $(TeV)$

## 2.2 OSC 2008 Spring

 $\rm Debian$  $\begin{tabular}{llll} \textbf{Debian} & \hspace{2mm} 3 & 1 \\ \end{tabular}$ Debian  $\Box$ 

 $40$   $36$ 

- $\bullet\,$  Debian Package
- Debian Overview

2008 2 29 3 1 Open Source Conference 2008 Tokyo/Spring

 $\overline{ }$ 

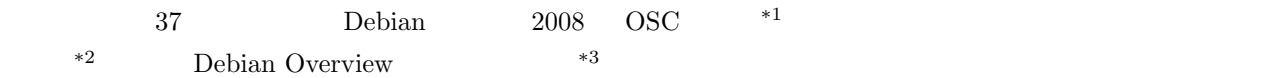

## 2.3 OSC 2008 Kansai kick-off meeting

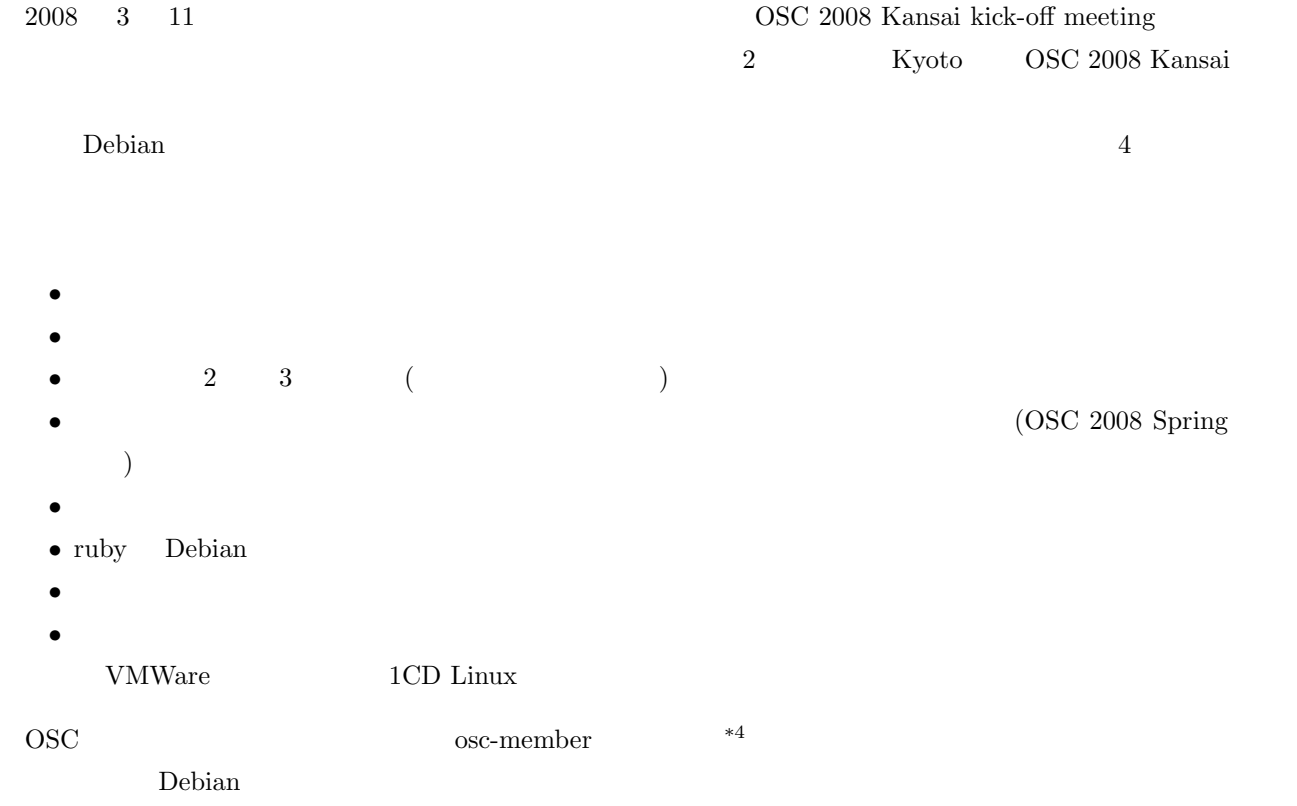

 $^{\ast1}$  http://tokyodebian.alioth.debian.org/2008-02.html

 $*^2$  http://slashdot.jp/linux/08/03/18/0855234.shtml

 $^{*3}$  http://www.mithril-linux.org/~henrich/debian/osc2008spring.pdf

<sup>\*4</sup> http://list.ospn.jp/mailman/listinfo/osc-member

## <span id="page-5-0"></span> $3 \textcolor{red}{\ddots}$ Debian

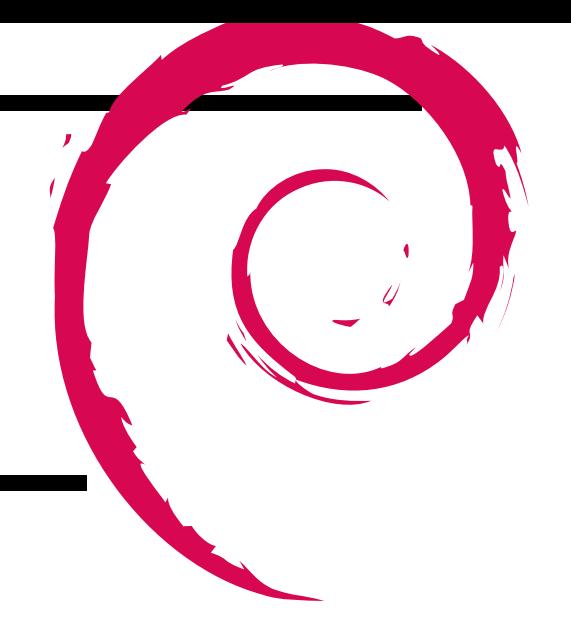

### 3.1 Debian

<u>Debian は、そのままでは、そのままでも当</u>てもある。そのままでも、そのままでも当たります。

 $($ 

Debian Project

 $\ldots$ …

- $\bullet\,$  Debian http://www.debian.org/ • Debian / Debian (DFSG) http://www.debian.org/social\_contract *•* [How You Can Join](http://www.debian.org/)
- http://www.debian.org/devel/join/
- 3.2 Debian !
	- $\gamma$  ,  $\gamma$  ,  $\gamma$  $\overline{\mathcal{C}}$

#### $3.3$

- ? ? ? ? ? •<br>• Published State State State State State State State State State State State State State State State State St — ( ) ?<br>-**–** その他、条件を変えてみると? *•* ソースを見てみる?
	- # apt-get update (/etc/apt/sources.list deb-src )  $$$  apt-get source

```
3.4
```

```
$ dpkg -S /bin/ls
$ dpkg -S bin/apt
```
**–** Debian Packages

http://packages.debian.org/

•<br>• <u>• *Production*</u> **–** インストール済のパッケージから検索

**–** apt-file

```
# apt-file update
$ apt-file -F search bin/ls
(           )<br>$ apt-file search bin/apt
 (
```
*•* Debian Bug Tracking System (BTS)

http://bugs.debian.org/ http://bugs.debian.org/ http://bugs.debian.org/src:

#### $3.5$

```
• Debian Mailing Lists
 http://lists.debian.org/
 (• Debian JP Project
 http://www.debian.or.jp/community/ml/
 http://www.debian.or.jp/community/ml/openml.html
• 検索
  – Google グループ: http://groups.google.com/
  http://search.gmane.org/ (1899)
```
### $3.6$

- **•**  $\mathcal{A}$ *•* メール作成 **–** Text/Plain  $gpg$
- **• • • • • • • •**

To: submit@bugs.debian.org Subject: yaskkserv: funny dictionary order when skkdic-extra is installed

• 1 <sub>1</sub>  $\cdots$  1 c  $\cdots$  1 c  $\cdots$ 

Package: yaskkserv Version: 0.3.8-1 Severity: wishlist

```
• Severity(
i
   – critical (
   - grave (– serious ()
   - important (-)
   - normal (- minor (- wishlist (• 1 \bullet 1
  ( : http://bugs.debian.org/464812)
   Date: Sat, 09 Feb 2008 12:45:58 +0900 (JST)
   From: Tatsuya Kinoshita <tats@vega.ocn.ne.jp>
   To: submit@bugs.debian.org
```

```
Subject: yaskkserv: funny dictionary order when skkdic-extra is installed
 Package: yaskkserv
Version: 0.3.8-1
Severity: wishlist
 When the skkdic-extra package is installed, SKK-JISYO.JIS* in skkdic.<br>skkdic-extra seem to be prefered over SKK-JISYO.L* in skkdic.<br>(e.g. when converting " ", the default setting of yaskkserv<br>prefers " ", " ", ... over " "
Please prefer SKK-JISYO.L* over SKK-JISYO.JIS* by default.
Thanks,
```
-- Tatsuya Kinoshita

```
• Emacs {}^{\circ} M-x debian-bug RET'
```
**–** debian-el パッケージ

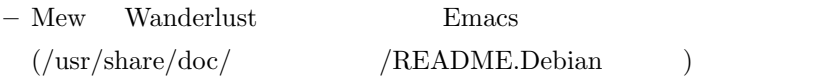

#### 3.7 Debian

*•* Debian Package Tracking System (PTS)

http://packages.qa.debian.org/

 $($  OK  $)$ 

*•* PTS subscribe, unsubscribe

**–** [バグレポート、アップロード情報な](http://packages.qa.debian.org/)どを購読できる

#### pts@qa.debian.org

http://www.debian.org/doc/manuals/developers-reference/ch-resources.en.html

```
• メールアドレス
```
- erminister and the set of the United States of the United States of the United States of the United States of the United States of the United States of the United States of the United States of the United States of the Uni [: control@bugs.debian.org](http://www.debian.org/doc/manuals/developers-reference/ch-resources.en.html)
- 
- **–** パッケージメンテナ宛: パッケージ名@packages.debian.org
- $–$  Debian **example 1** security@debian.org
- $-$  Debian **example 2** team@security.debian.org

<span id="page-8-0"></span>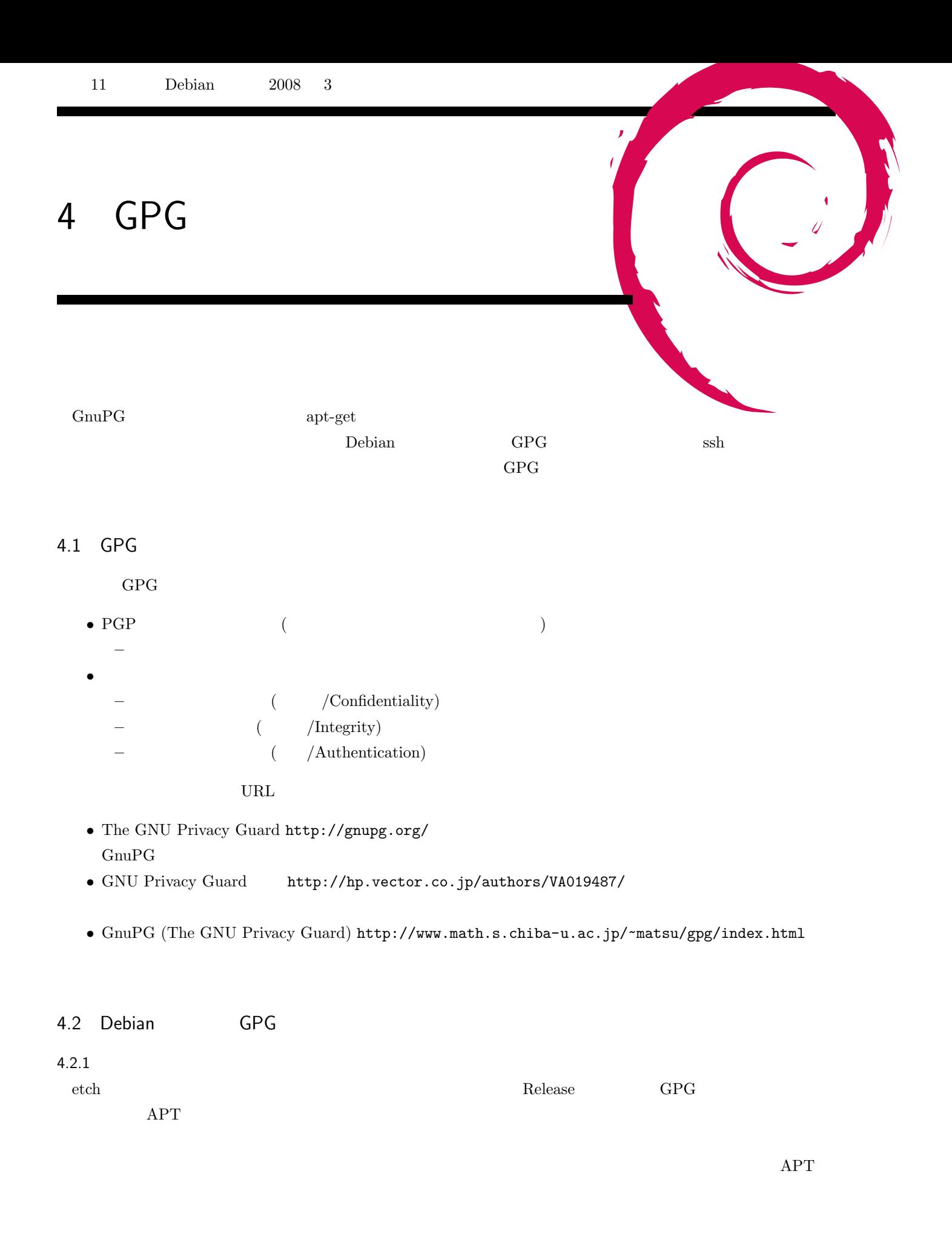

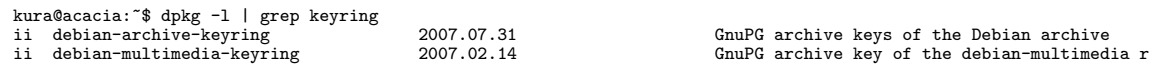

debian-multimedia

*•* SecureApt http://wiki.debian.org/SecureApt

#### 4.2.2

 $\rm Debian$  GnuPG  $\rm S$ 

- 
- keysign ( .......)
- (  $\qquad \qquad (\qquad )$ • mentors.debian.net
- 
- Debian JP
- Debian Maintainer—Developer

 $\begin{minipage}[c]{0.75\textwidth} \centering \begin{tabular}{ll} \textbf{GPG} & \textbf{D} & \textbf{D} & \textbf$ 

4.3 GPG

**Debian** the state of the state of the state of the state of the state of the state of the state of the state of the state of the state of the state of the state of the state of the state of the state of the state of the s

 $GnuPG$ 

- *identity*
- •<br>• Constantinophysical constantinophysical constantinophysical constantinophysical constantinophysical constantinophysical constantinophysical constantinophysical constantinophysical constantinophysical constantinophysica
- 
- *•* 公開鍵基盤の身近な活用例として  $\bullet\,$  Debian Developer
- keysign

 $4.4$ 

#### 4.4.1 GPG

kura@acacia:~\$ gpg --gen-key<br>gpg (GnuPG) 1.4.6; Copyright (C) 2006 Free Software Foundation, Inc.<br>This program comes with ABSOLUTELY NO WARRANTY.<br>This is free software, and you are welcome to redistribute it<br>under certain gpg: directory '/home/kura/.gnupg' created<br>gpg: can't open '/gnupg/options.skel':<br>gpg: keyring '/home/kura/.gnupg/secring.gpg' created<br>gpg: keyring '/home/kura/.gnupg/subring.gpg' created<br>Please select what kind of key you

 $\rm enter$ 

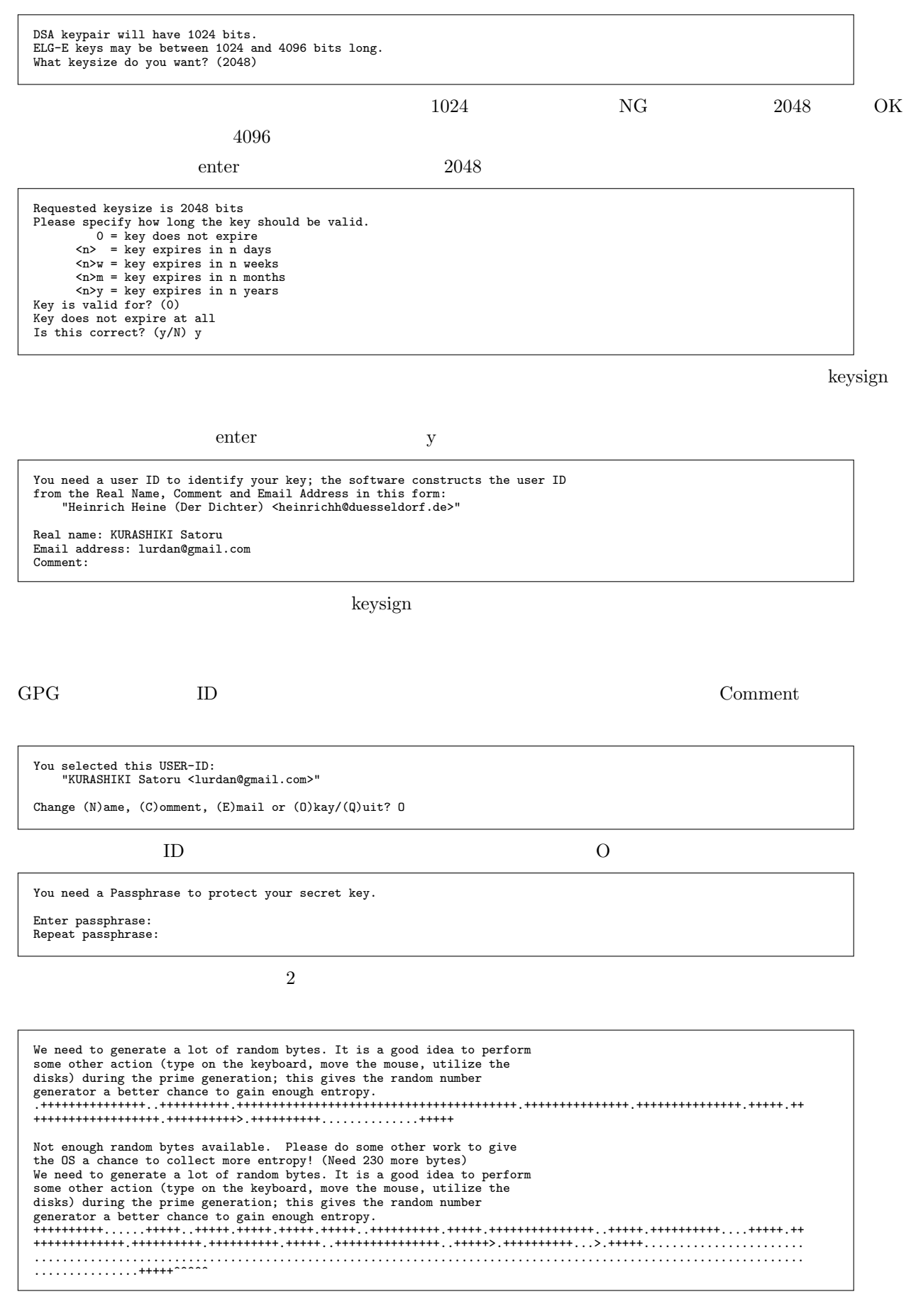

 $\dots$ 

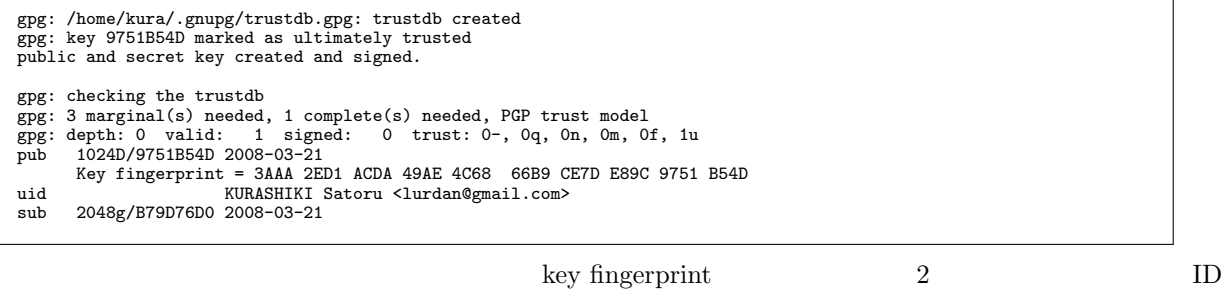

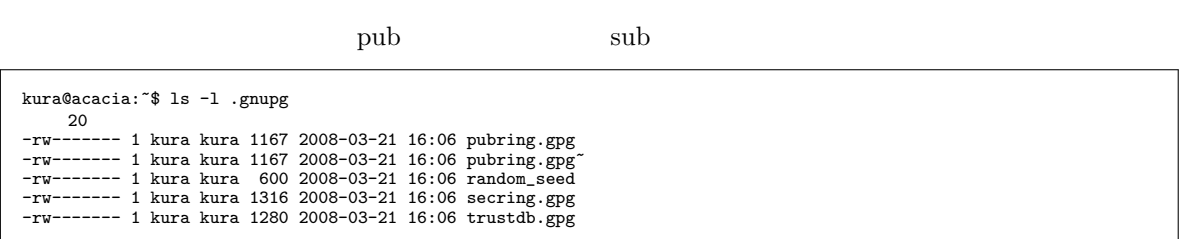

 $HOME/ .gnupg/$ 

 $4.4.2$ 

 $($HOME/.gnups/*)$ 

- **•** *•*  $\blacksquare$
- *•* 自分の公開鍵
- **•**  $\mathbf{r}$
- *•* ID (ex. 0x9751B54D)
- *ID* 0x (ex. 9751B54D)
- *•* UID (ex. KURA)

\$ gpg --list-keys

\$ gpg --list-keys KURA

(fingerprint)

\$ gpg --fingerprint KURA

\$ gpg --list-sigs KURA

#### $4.4.3$

 $GPG$  email  $g$ gmail the firefox of firegpg

## 4.5 keysign

#### $4.5.1$

keysign

• (2000年)<br>2000年 - 2000年 - 2000年 - 2000年 - 2000年 - 2000年 - 2000年 - 2000年 - 2000年 - 2000年 - 2000年 - 2000年 - 2000年 - 2000年<br>2000年 - 2000年 - 2000年 - 2000年 - 2000年 - 2000年 - 2000年 - 2000年 - 2000年 - 2000年 - 2000年 - 2000年 - 2000年 **–** 運転免許 **–** 住民基本台帳カード **–** パスポート **–** 学生証 • *•* (fingerprint)

pub 1024D/9751B54D 2008-03-21 Key fingerprint = 3AAA 2ED1 ACDA 49AE 4C68 66B9 CE7D E89C 9751 B54D uid KURASHIKI Satoru <lurdan@gmail.com> sub 2048g/B79D76D0 2008-03-21

#### $4.5.2$

keysign (fingerprint)

#### $4.5.3$

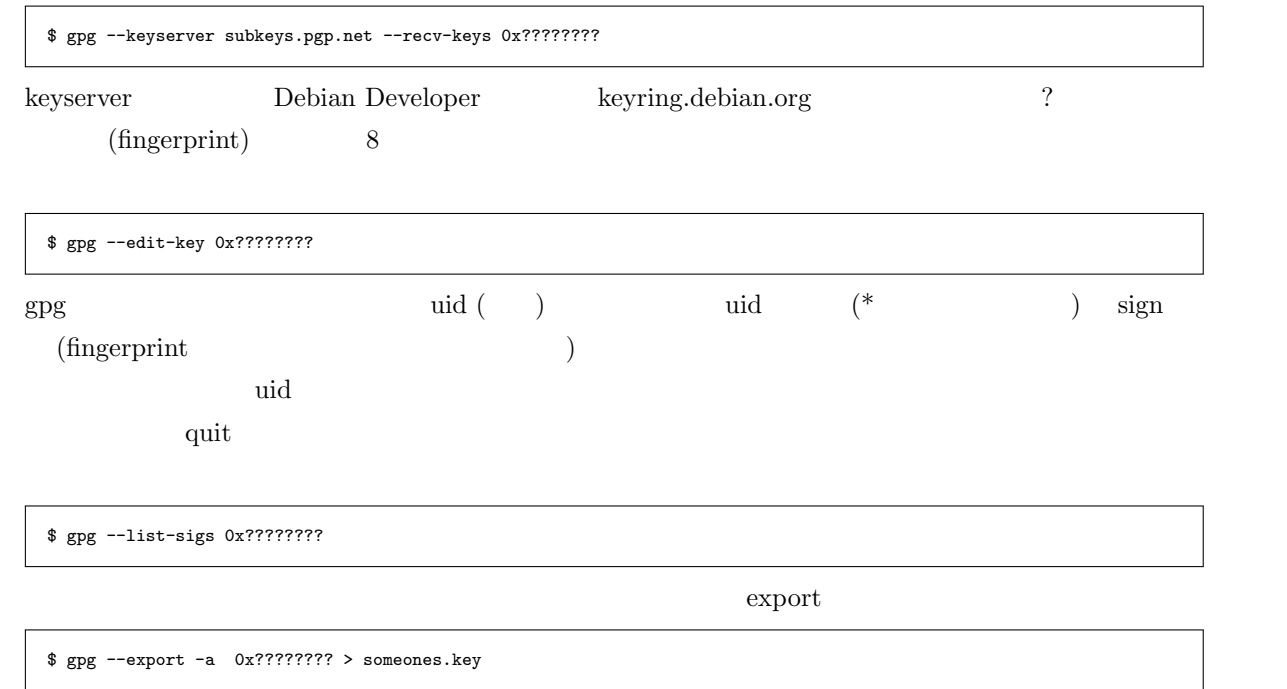

 $\alpha$  export to  $\alpha$ 

## \$ gpg --import yours.key \$ gpg --keyserver subkeys.debian.org --send-keys 0x????????

? ID  $\blacksquare$ 

• (Keysigning) http://www.debian.org/events/keysigning

## <span id="page-14-0"></span>5 Debian

 $\begin{aligned} \text{Debian} \qquad & \text{Webian} \qquad & \text{(http://www.debian.org/devel/}) \end{aligned}$ <u>Debian の開発を行っていください。</u><br>これ、いろいろあります。  $5.1$ 

- $\bullet$  Debian
- $\bullet~$  Debian
- **•** Pebian  **Debian**
- **•**  $-$  2008
- **•**  $\longrightarrow$  Debian i386 Linux

## $5.2$

- Debian  **Debian Debian**
- **•** Free Debian  $-$  Debian  $\overline{\phantom{a}}$
- **•**  $\mathcal{A} = \{A, B, C, C, D, \ldots\}$

## $5.3$

- *•* バグ追跡システム
- 
- 7  $\sim$  7  $\sim$  7 • Lintian  $-$ 
	- 14

## $5.4$

Debian

- (Quality Assurance) Debian <br>
 Capacity Assurance Debian Personal Assurance  $\overline{\phantom{a}}$
- **• •** <u>—</u> <sub>2</sub> and 2 and 2 and 2 and 2 and 2 and 2 and 2 and 2 and 2 and 2 and 2 and 2 and 2 and 2 and 2 and 2 and 2 and 2 and 2 and 2 and 2 and 2 and 2 and 2 and 2 and 2 and 2 and 2 and 2 and 2 and 2 and 2 and 2 and 2
- Debian Debian

 $5.5$ 

 $\bullet$  Debian

## $6<sup>6</sup>$

## $6.1$

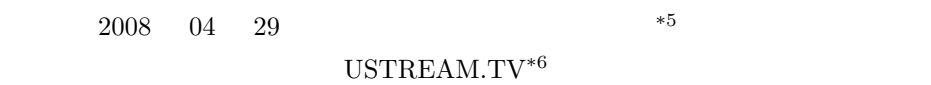

## 6.2 OSC 2008 Kansai

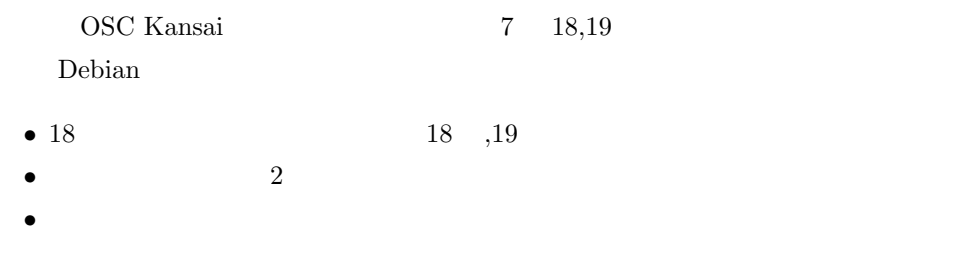

## 6.3 KDR

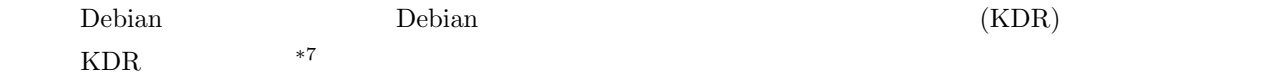

 $^{*5}$  http://www.himeji-du.ac.jp/satellite/index.html

 $*6$  http://www.ustream.tv/

<sup>\*7</sup> http://qwik.jp/kdrweb/

 $\overline{7}$ 

 $\lambda$ 

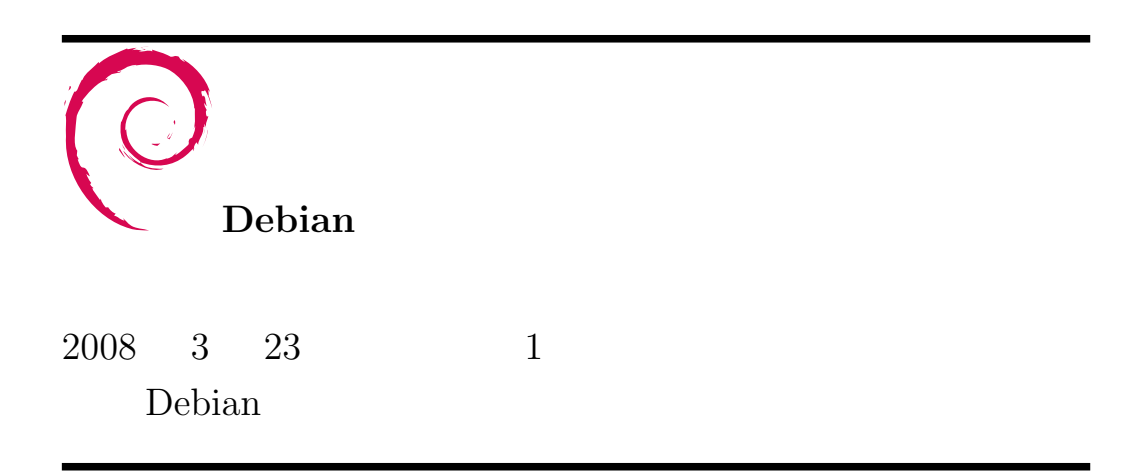